## **Beta Test Checklist**

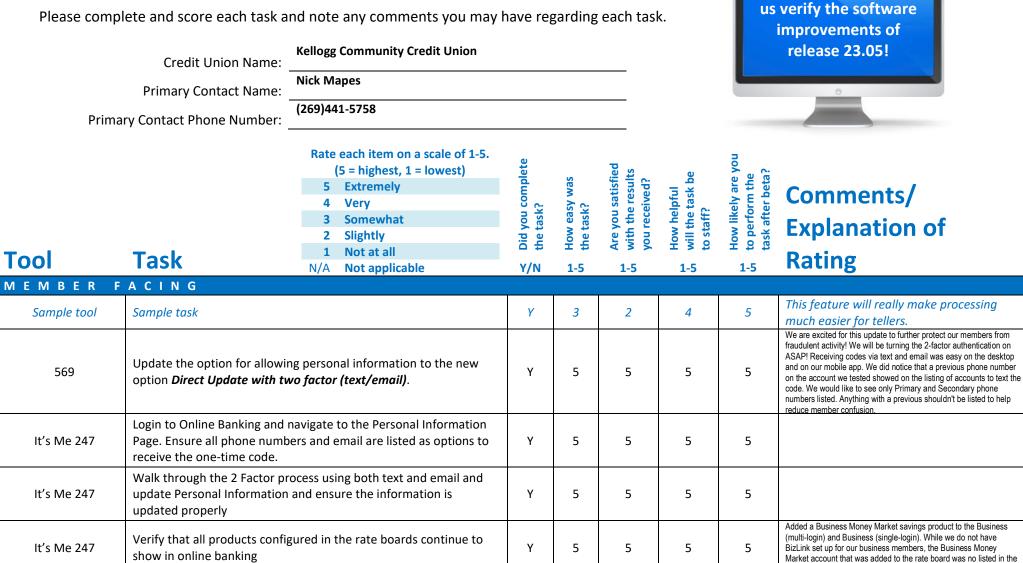

Thank you for helping

standard olb.

| Tool        | Task                                                                                                    | Rate each item on a scale of 1-5.<br>(5 = highest, 1 = lowest)5Extremely4Very3Somewhat2Slightly1Not at allN/ANot applicable | <ul> <li>Did you complete</li> <li>the task?</li> </ul> | How easy was<br>the task? | Are you satisfied<br>-1 with the results<br>you received? | How helpful<br>G- will the task be<br>to staff? | How likely are you<br> | Comments/<br>Explanation of<br>Rating<br>Adding a business savings product to BizLink olb was                                                                                                    |
|-------------|----------------------------------------------------------------------------------------------------|----------------------------------------------------------------------------------------------------|---------------------------------------------------------|---------------------------|-----------------------------------------------------------|-------------------------------------------------|------------------------|----------------------------------------------------------------------------------------------------|
| 506         |                                                                                                    | that the settings for online banking res are still configured as expected                                                   | Y                                                       | 5                         | 5                                                         | 5                                               | 5                      | quick and easy. I would suggest perhaps having the<br>options default to being unchecked. This way the user<br>can select where they would want it to be displayed<br>instead of all three being selected.                                                      |
| 470         | On first day of release, verify that the settings for online banking access for loans are still configured as expected                                                                                                    |                                                                                                    |                                                         | 5                         | 5                                                         | 5                                               | 5                      | Adding a business loan rpdocut to BizLink olb was quick and<br>easy. I would suggest perhaps having the options default to<br>being unchecked. This way the user can select where they<br>would want it to be displayed instead of all three being<br>selected. |
| It's Me247  | If possible and you have configured share draft secured loans<br>during the beta period, access from Online Banking, confirm that<br>online Share Draft Loan can be selected. Continue through the loan<br>process and confirm the maximum amount allowed matches the<br>available balance on the draft account. Confirm the limits of the<br>loan match what is configured in the loan product. Finalize the loan<br>through Online banking process, in CUBASE confirm the loan was<br>created. |                                                                                                    |                                                         | 5                         | 5                                                         | 5                                               | 5                      | We look forward to offering this option to our<br>members after the beta period has<br>completed! Set up with quick and the<br>member experience exceptional!                                                                                                   |
| LENDING     | T                                                                                                    |                                                                                                    | I                                                       |                           | I                                                         |                                                 |                        |                                                                                                    |
| 659         | If printing loan statement notices, try the new flag to mask account<br>numbers. If you don't need to print statements for members, but<br>have a loan category with a small group of loans that could be<br>tested, use the masking feature to review the printed results as<br>simply a test of the new function.                                                                                                    |                                                                                                    | Y                                                       | 5                         | 5                                                         | 5                                               | 1                      | We do not utilize this feature today as our<br>statements are handled by a different vendor.<br>However, we do like the ability to mask account<br>information that is sent via mail!                                                                           |
| 119 and 570 |                                                                                                    | ginal participation loan record.<br>appears when inquiring on the                                                           | N                                                       |                           |                                                           | 1                                               | 1                      | We do not have deferred government<br>backed loans so we were unable to<br>complete this task.                                                                                                    |

| ΤοοΙ | Task                                                                                                    | Rate each item on a scale of 1-5.(5 = highest, 1 = lowest)5Extremely4Very3Somewhat2Slightly1Not at allN/ANot applicable | <ul> <li>✓ Did you complete</li> <li>Z the task?</li> </ul> | 다 How easy was<br>너 the task? | Are you satisfied<br>-1 with the results<br>you received? | How helpful<br>G-T will the task be<br>to staff? | How likely are you<br>-1<br>task after beta? | Comments/<br>Explanation of<br>Rating                                                                                                    |
|------|----------------------------------------------------------------------------------------------------|----------------------------------------------------------------------------------------------------|-------------------------------------------------------------|-------------------------------|-----------------------------------------------------------|--------------------------------------------------|----------------------------------------------|----------------------------------------------------------------------------------------------------|
| 297  | selected Loan Categories or selected Loan Categories selected – of categories that allow escrow a If DIVAPL selected – confirm the products.<br>Confirm that only 1 selection category or DIVAPL).                                                                                                    | ne lookup only shows escrow<br>can be used (individual account, loan<br>dow is presented and correctly                  | Y                                                           | 3                             | 3                                                         | 2                                                | 5                                            | Created a Preview Escrow Analysis for an individual account only                                                                                                    |
| 297  | <ul> <li>Preview Analysis Dashboard- Select a record and then attempt all the available functions onscreen.</li> <li>View History – will bring you to the Historical data for the analysis.</li> <li>View Project – will bring you to the Projected data for the analysis.</li> <li>Member Inquiry – will take you to the Member Inquiry screen.</li> <li>View Escrow Record will take you to the Escrow Disbursement Record screen.</li> <li>Exclude – temporarily removes the record from the dashboard.</li> <li>Select Refresh to return record onscreen.</li> <li>Toggle Payment will show the current PITI Payment (Old payment) and the projected PITI Payment (New payment)</li> <li>Select some or all the analysis on screen to print</li> </ul> |                                                                                                    | Y                                                           | 2                             | 1                                                         | 1                                                | 1                                            | The functions all work but I do not like how<br>the analysis prints to a queue and you have<br>to select the print box and print selected or<br>choose print all. Then you have to choose a<br>printer. These are extra steps that do not<br>add anything to the process but actually<br>create more work. |

| Tool        | Task                                                                                                 | Rate each item on a scale of 1-5.<br>(5 = highest, 1 = lowest)5Extremely4Very3Somewhat2Slightly1Not at allN/ANot applicable | <ul> <li>✓ Did you complete</li> <li>Z the task?</li> </ul> | 다 How easy was<br>더 the task? | Are you satisfied<br>G with the results<br>you received? | How helpful<br>, will the task be<br>to staff? | How likely are you<br>G to perform the<br>task after beta? | Comments/<br>Explanation of<br>Rating                                                                                                    |
|-------------|----------------------------------------------------------------------------------------------------|----------------------------------------------------------------------------------------------------|-------------------------------------------------------------|-------------------------------|----------------------------------------------------------|------------------------------------------------|------------------------------------------------------------|----------------------------------------------------------------------------------------------------|
| 297         | Change fields are enabled.<br>Confirm that a confirmation w                                          | a Create Escrow Analysis<br>ns and Member Payment Date<br>rindow is presented.<br>PESCAC reports confirm information        | Y                                                           | 3                             | 3                                                        | 3                                              | 5                                                          | Can confirm that the Printer options and<br>member Payment Date Change fields are<br>enabled. Cannot review either report.                                                                                                    |
| 476         |                                                                                                    | the written off loan dashboard for<br>s in a specific time period. Try each<br>ecovery amounts.                             |                                                             |                               |                                                          |                                                |                                                            |                                                                                                    |
| 476         | -                                                                                                    | with your 5300 reporting for<br>I save a copy for future reference.<br>the filters to make sure they saved as               |                                                             |                               |                                                          |                                                |                                                            |                                                                                                    |
| 1340        | If possible, create a 1Click offe<br>offer. Confirm that only those<br>Underwriting authority are pr |                                                                                                    | Y                                                           | 5                             | 5                                                        | 5                                              | 5                                                          | Being able to select an approver is benefical! We would like to see<br>the ability to input/change the interviewer. In our reporting and on the<br>account, whomever created the 1Click Offer in Cu*BASE is still listed<br>as the Interview/Employee. In our process, this person usually is not<br>part of our Lending Team. |
| 2           | Confirm that the assigned app<br>1Click offer details.                                               | roval ID appears when viewing the                                                                                           | Y                                                           | 5                             | 5                                                        | 5                                              | 5                                                          | This is very benefical to the 1Click Lending Program<br>as it allows you to input who has approved this<br>request. Our only suggestion would be to include the<br>ability to add/change the interviewer.                                                                                                    |
| Notify CU*A | 0.0                                                                                                  | et up the ability to use the request<br>ing workflow (this is also in the                                                   | Y                                                           |                               |                                                          |                                                |                                                            | Imaging has been contacted and this feature should be ready on 3/29                                                                                                    |

| Tool                                                           | Task                                                                                                    | Rate each item on a scale of 1-5.<br>(5 = highest, 1 = lowest)5Extremely4Very3Somewhat2Slightly1Not at allN/ANot applicable                     | <ul> <li>Did you complete</li> <li>the task?</li> </ul> | 다 How easy was<br>더 the task? | Are you satisfied<br>G with the results<br>you received? | How helpful<br>G will the task be<br>to staff? | How likely are you<br>G1 to perform the<br>task after beta? | Comments/<br>Explanation of<br>Rating                                                                                                    |
|----------------------------------------------------------------|----------------------------------------------------------------------------------------------------|----------------------------------------------------------------------------------------------------|---------------------------------------------------------|-------------------------------|----------------------------------------------------------|------------------------------------------------|-------------------------------------------------------------|----------------------------------------------------------------------------------------------------|
| 2                                                              | loan application, if there are d<br>borrower/co-borrower, reque                                                                                     | ation process. When completing the<br>ocuments needed from the<br>st documents via the request button.<br>to be done with Imaging prior to this | Y                                                       | 5                             | 5                                                        | 5                                              | 5                                                           | This is a great feature that allows you to quickly<br>send a request document to the member. Very<br>helpful for you to select what table you would<br>like to document saved to (aka Loan Document,<br>Member Document, etc.). |
| Contact CU*A for<br>setup of Share Draft<br>secured loan forms | If you want to offer share draf<br>agreement, contact LenderVP                                                                                      | t secured loans with a loan<br>/Imaging to configure the form.                                                                                  | Y                                                       |                               |                                                          |                                                |                                                             |                                                                                                    |
| 777                                                            | If possible, enable share secured lending with a new or unique<br>share draft product. Establish the loan product, interest rate<br>margin and fee. |                                                                                                    |                                                         |                               |                                                          |                                                |                                                             | Options worked and calculated as expected.                                                                                                    |
| EFT                                                            |                                                                                                    |                                                                                                    | I                                                       | L                             |                                                          | <u> </u>                                       | <u> </u>                                                    |                                                                                                    |
| 11                                                             |                                                                                                    | pporarily raise debit card sig and PIN<br>pproved employee accounts and have<br>porary limit amount.                                            |                                                         |                               |                                                          |                                                |                                                             |                                                                                                    |
| 11                                                             | When time period expires, ver<br>limit after the first purchase.                                                                                    | ify that limit is set back to original                                                                                                    |                                                         |                               |                                                          |                                                |                                                             |                                                                                                    |
| 1024                                                           | be used with a credit card cas                                                                                                    | MCC groups for your credit union to<br>hback program. You can start by<br>groups and adjust as desired or you<br>bose your own set of codes     |                                                         |                               |                                                          |                                                |                                                             |                                                                                                    |

| Tool       | Task                                                                                                    | Rate each item on a scale of 1-5.<br>(5 = highest, 1 = lowest)5Extremely4Very3Somewhat2Slightly1Not at allN/ANot applicable                 | <ul> <li>Did you complete</li> <li>the task?</li> </ul> | How easy was<br>the task? | Are you satisfied<br>G with the results<br>you received? | How helpful<br>G- will the task be<br>to staff? | How likely are you<br>G to perform the<br>task after beta? | Comments/<br>Explanation of<br>Rating               |
|------------|----------------------------------------------------------------------------------------------------|----------------------------------------------------------------------------------------------------|---------------------------------------------------------|---------------------------|----------------------------------------------------------|-------------------------------------------------|------------------------------------------------------------|-----------------------------------------------------|
| 1550       | your MCC groups configured a WARNING: If you do not war                                                                                                    | nt the program to run at end of<br>m is not attached to a loan category                                                                     | Y                                                       | 5                         | 5                                                        | 5                                               | 5                                                          |                                                     |
| 1550       | Use the expense estimator on existing or new CC Cash Back<br>program codes to determine expense based on various<br>configurations. You can vary the rate, the MCC group, minimum<br>and maximum amounts, and selected loan categories. If you have<br>an existing program, you can also use this estimator on accounts<br>already enrolled. WARNING: If you are creating a program only to<br>verify the estimator, it's best to delete the program before month<br>end or make sure it's in suspended status to make it evident it's not |                                                                                                    |                                                         | 5                         | 5                                                        | 5                                               | 5                                                          |                                                     |
| 458        | If you want to activate a new Credit Card Cash back program for a<br>loan category, enter the program code into the loan category<br>configuration. At month end, review reports on the first of the<br>month to verify expected results.<br>WARNING: This step should not be taken if you are not ready to<br>activate the cash back feature                                                                                                    |                                                                                                    | N                                                       |                           |                                                          |                                                 |                                                            | We currently offer a Credit Card Cash Back program. |
| Before EOM | maintenance, you may want t                                                                                                    | ne Credit Card Cash back program<br>to delete any fictitious or testing<br>m print on your reports. This will also<br>to products in error. | N                                                       |                           |                                                          |                                                 |                                                            | We did not create any testing programs.             |

| <b>Tool</b><br>First of Month<br>reports | <b>Task</b><br>If you have an existing or new<br>review the month end reports                                                                                                    | Rate each item on a scale of 1-5.<br>(5 = highest, 1 = lowest)5Extremely4Very3Somewhat2Slightly1Not at allN/ANot applicable | <ul> <li>Did you complete</li> <li>the task?</li> </ul> | How easy was<br>the task? | Are you satisfied<br>G with the results<br>you received? | How helpful<br>너 will the task be<br>to staff? | How likely are you<br>Ch to perform the<br>task after beta? | Comments/<br>Explanation of<br>Rating                                                                                          |
|------------------------------------------|----------------------------------------------------------------------------------------------------|----------------------------------------------------------------------------------------------------|---------------------------------------------------------|---------------------------|----------------------------------------------------------|------------------------------------------------|-------------------------------------------------------------|----------------------------------------------------------------------------------------------------|
| TELLER/M                                 | EMBER SERVIC                                                                                                    | E                                                                                                    |                                                         |                           |                                                          |                                                |                                                             |                                                                                                    |
| Inquiry/Phone/Other                      | When using the tracker review from multiple access points, note that the sort now shows the most recent entries first.                                                                                        |                                                                                                    | Y                                                       | 5                         | 5                                                        | 5                                              | 5                                                           | Trackers being organized by morst recent<br>first is very helpful when reviewing -<br>especially for our Loss Prevention Team. |
| Notify CU*A                              | Notify us if you would like to set a different hold for business or<br>payroll checks deposited with national shared branching. Confirm<br>that the holds processed are held for the expected number of days. |                                                                                                    |                                                         |                           |                                                          |                                                |                                                             |                                                                                                    |
| 3                                        |                                                                                                    | tice the new option for marketing<br>eft. Check this box if you would like<br>vorkflow.                                     | Y                                                       | 5                         | 5                                                        | 5                                              | 5                                                           |                                                                                                    |
| 3                                        |                                                                                                    | ount, note the MICR line displaying on<br>y of the MICR for your credit union                                               | Y                                                       | 5                         | 5                                                        | 5                                              | 5                                                           | MICR                                                                                                    |

| Tool                 | Task                                                                                               | Rate each item on a scale of 1-5.(5 = highest, 1 = lowest)5Extremely4Very3Somewhat2Slightly1Not at allN/ANot applicable                                                                 | <ul> <li>Did you complete</li> <li>the task?</li> </ul> | T How easy was<br>the task? | Are you satisfied<br>G- with the results<br>you received? | How helpful<br>5-1 will the task be<br>to staff? | How likely are you<br>G to perform the<br>task after beta? | <b>Comments/</b><br>Explanation of<br>Rating |
|----------------------|----------------------------------------------------------------------------------------------------|----------------------------------------------------------------------------------------------------|---------------------------------------------------------|-----------------------------|-----------------------------------------------------------|--------------------------------------------------|------------------------------------------------------------|----------------------------------------------|
| Inquiry/Phone        | Lending on Reputation (CLR). T<br>"Decision Advice." If possible,<br>Codes configured by your Crea | ts for advice based on Consumer<br>These can be found in the new tab<br>use "Get Advice" to see available CLR<br>lit Union. To View results of the CLR<br>confirm the results show when | Y                                                       | 5                           | 5                                                         | 5                                                | 5                                                          |                                              |
| 1                    | Lending on Reputation (CLR). T<br>"Decision Advice". If possible,<br>Codes configured by your Crea | ts for advice based on Consumer<br>These can be found in the new tab<br>use "Get Advice" to see available CLR<br>lit Union. To View results of the CLR<br>confirm the results show when | Y                                                       | 5                           | 5                                                         | 5                                                | 5                                                          |                                              |
| 3                    | Check out the new CLR access process.                                                              | also added to the account opening                                                                                                    | Y                                                       | 5                           | 5                                                         | 5                                                | 5                                                          |                                              |
| Inquiry/Phone/Teller |                                                                                                    | nt status showing on the screen<br>ing button. The status here can be<br>o shows the status.                                                                                            | Y                                                       | 5                           | 5                                                         | 5                                                | 5                                                          |                                              |
| Inquiry/Phone/Teller |                                                                                                    | on the participation/products tab<br>if active. You can verify the data<br>I 14                                                                                                    | Y                                                       | 5                           | 5                                                         | 5                                                | 5                                                          |                                              |

| Tool   | Task                                                      | Rate each item on a scale of 1-5.(5 = highest, 1 = lowest)5Extremely4Very3Somewhat2Slightly1Not at allN/ANot applicable | <ul> <li>Did you complete</li> <li>the task?</li> </ul> | 1 How easy was<br>5-<br>the task? | Are you satisfied<br>G-1 with the results<br>you received? | How helpful<br>G-1 will the task be<br>to staff? | How likely are you<br>G to perform the<br>task after beta? | Comments/<br>Explanation of<br>Rating                                                                                                    |
|--------|-----------------------------------------------------------|----------------------------------------------------------------------------------------------------|---------------------------------------------------------|-----------------------------------|------------------------------------------------------------|--------------------------------------------------|------------------------------------------------------------|----------------------------------------------------------------------------------------------------|
| Teller | large check amounts (see the on accounts. Make sure holds | e newly configured large dollar                                                                                         | N                                                       |                                   |                                                            |                                                  |                                                            | We do not utilize the automatic holds feature based on item amount.                                                                                                    |
| Teller | Review check hold information are displaying correctly.   | n printing on receipts. Make sure they                                                                                  | Y                                                       |                                   |                                                            |                                                  |                                                            |                                                                                                    |
| 341    | for accuracy. If importing a ba                           | late in when doing a direct mail post<br>tch, verify the additional hold days<br>newly configured large dollar amount   | Y                                                       | 5                                 | 5                                                          | 5                                                | 1                                                          | We do not utilize the folds feature within direct<br>mail posting because we have turned off the<br>receipt generation, so the tellers will process any<br>deposits that need a hold through regular Teller<br>processing. |
| RDC    | Verify deposit holds placed on                            | RDC deposits.                                                                                                    | Y                                                       |                                   |                                                            |                                                  |                                                            |                                                                                                    |
| ATM    | Verify deposit holds placed ag                            | ainst ATM deposits for accuracy.                                                                                        | Y                                                       |                                   |                                                            |                                                  |                                                            |                                                                                                    |

| Tool                                      | Task                                                                                  | Rate each item on a scale of 1-5.<br>(5 = highest, 1 = lowest)5Extremely4Very3Somewhat2Slightly1Not at allN/ANot applicable | <ul> <li>Did you complete</li> <li>the task?</li> </ul> | ר How easy was<br>לי the task? | Are you satisfied<br>G with the results<br>you received? | How helpful<br>G-1 will the task be<br>to staff? | How likely are you<br>to perform the<br>task after beta? | Comments/<br>Explanation of<br>Rating                                    |
|-------------------------------------------|---------------------------------------------------------------------------------------|----------------------------------------------------------------------------------------------------|---------------------------------------------------------|--------------------------------|----------------------------------------------------------|--------------------------------------------------|----------------------------------------------------------|--------------------------------------------------------------------------|
| 919                                       | Remove an uncollected hold fr<br>removed by looking at availabl                       | rom an account. Verify the hold was<br>le funds.                                                                            | Y                                                       |                                |                                                          |                                                  |                                                          |                                                                          |
| Inquiry / Phone Op –<br>uncollected funds | Verify the Reg CC deposit amount was released after the configured number of days.    |                                                                                                    |                                                         |                                |                                                          |                                                  |                                                          |                                                                          |
| 1600                                      | If enabled, have a teller (or tellers) print a user defined check from Xpress Teller. |                                                                                                    | N                                                       |                                |                                                          |                                                  |                                                          | We did not enable this feature as we do not utilize user defined checks. |
| 1600                                      | If enabled, have a teller or tellers print a check to another branch.                 |                                                                                                    | Y                                                       |                                |                                                          |                                                  |                                                          |                                                                          |
| MANAGEM                                   | ENT                                                                                   |                                                                                                    |                                                         |                                | ·                                                        |                                                  |                                                          |                                                                          |
| 1033                                      | Use this new option to see the your credit union                                      | list of processors and services for                                                                                         | Y                                                       | 5                              | 5                                                        | 3                                                | 3                                                        | Helpful tool that has all our vendor info to view.                       |

| Tool | Task                                                               | Rate each item on a scale of 1-5.(5 = highest, 1 = lowest)5Extremely4Very3Somewhat2Slightly1Not at allN/ANot applicable | <ul> <li>Did you complete</li> <li>the task?</li> </ul> | How easy was<br>the task? | Are you satisfied<br>G- with the results<br>you received? | How helpful<br>G- will the task be<br>to staff? | How likely are you<br>너 to perform the<br>task after beta? | Comments/<br>Explanation of<br>Rating |
|------|--------------------------------------------------------------------|----------------------------------------------------------------------------------------------------|---------------------------------------------------------|---------------------------|-----------------------------------------------------------|-------------------------------------------------|------------------------------------------------------------|---------------------------------------|
| 849  | -                                                                  | f possible, use the new feature that<br>ck amounts above a large dollar<br>nated hold configuration.                    | N                                                       |                           |                                                           |                                                 |                                                            |                                       |
| 355  | If possible, add an additional r<br>amounts above a large dollar a |                                                                                                    | N                                                       |                           |                                                           |                                                 |                                                            |                                       |
| 323  | If possible, configure a new ch                                    | eck type for use in Xpress teller.                                                                                      | N                                                       |                           |                                                           |                                                 |                                                            |                                       |
| 326  |                                                                    | new check type, attach the new user-<br>printer(s) at your credit union so<br>es.                                       | N                                                       |                           |                                                           |                                                 |                                                            |                                       |

| Tool | (5<br>4<br>3<br>2<br>1                                                                                              | each item on a scale of 1-5.<br>5 = highest, 1 = lowest)<br>Extremely<br>Very<br>Somewhat<br>Slightly<br>Not at all<br>Not applicable | <ul> <li>Did you complete</li> <li>the task?</li> </ul> | ម How easy was<br>ប់ the task? | Are you satisfied<br>G with the results<br>you received? | How helpful<br>G- will the task be<br>to staff? | How likely are you<br>너 to perform the<br>task after beta? | Comments/<br>Explanation of<br>Rating                                                                                                    |
|------|----------------------------------------------------------------------------------------------------|----------------------------------------------------------------------------------------------------|---------------------------------------------------------|--------------------------------|----------------------------------------------------------|-------------------------------------------------|------------------------------------------------------------|----------------------------------------------------------------------------------------------------|
| 1775 | If possible, enable a teller or tellers to<br>using Xpress Teller and have them use<br>check processes as expected. |                                                                                                    | N                                                       |                                |                                                          |                                                 |                                                            |                                                                                                    |
| 1775 | If possible, allow tellers to print checks/money orders at other branch locations.                                  |                                                                                                    |                                                         | 3                              | 5                                                        | 1                                               | 1                                                          | With testing, I cannot think of a situation where a staff member would need to print a check to another branch. Additionally, I don't know if it is our CU*BASE check printer set up, but it was difficult to determine which check printer I was printing to. This listing also included printers IDs such as receipt printers, HOLDKG, etc. If a user doesn't know what they are looking for or what they are looking at it is very confusing and could cause issues. I do not foresee the cu using this feature. |
| 777  | Choose a product and check the prompension of your ac                                                               | •                                                                                                    | Y                                                       | 5                              | 5                                                        | 5                                               | 5                                                          |                                                                                                    |
| 3    | Have employees open an account whe<br>default the marketing club prompt. Ma<br>pops the screen as indicated.        | -                                                                                                    | Y                                                       | 5                              | 5                                                        | 5                                               | 5                                                          |                                                                                                    |

| ΤοοΙ         | Task                                                                                                    | Rate each item on a scale of 1-5.<br>(5 = highest, 1 = lowest)5Extremely4Very3Somewhat2Slightly1Not at allN/ANot applicable | <ul> <li>Did you complete</li> <li>the task?</li> </ul> | <ul> <li>How easy was</li> <li>the task?</li> </ul> | Are you satisfied<br>G1 with the results<br>you received? | How helpful<br>G-T will the task be<br>to staff? | How likely are you<br>G-<br>to perform the<br>task after beta? | Comments/<br>Explanation of<br>Rating |
|--------------|----------------------------------------------------------------------------------------------------|----------------------------------------------------------------------------------------------------|---------------------------------------------------------|-----------------------------------------------------|-----------------------------------------------------------|--------------------------------------------------|----------------------------------------------------------------|---------------------------------------|
| 3            | For products not configured w<br>that the account opening flow<br>unchecked.                                                                                                    | ith the marketing club prompt, verify<br>is defaults with the checkbox                                                      | Y                                                       | 5                                                   | 5                                                         | 5                                                | 5                                                              |                                       |
| 963 (or 777) | Review the savings/checking product configuration and look at the<br>new structure of the screen where account information is<br>separated into a separate tab.                 |                                                                                                    |                                                         | 5                                                   | 5                                                         | 5                                                | 5                                                              |                                       |
| Notify CU*A  | Contact the Imaging team to set up the ability to use the request forms functionality in the lending workflow (this is also in the Lending section).                            |                                                                                                    |                                                         |                                                     |                                                           |                                                  |                                                                |                                       |
| BACK OFF     |                                                                                                    |                                                                                                    |                                                         |                                                     |                                                           |                                                  |                                                                |                                       |
| 1874         | Work your invalid accounts from this new dashboard instead of the PACHSU report. (You can still print the PACHSU report if you like for archival if you want it for reference). |                                                                                                    |                                                         |                                                     |                                                           |                                                  |                                                                |                                       |
| 202          | Review your Chart of Accounts<br>Use the search functions at the                                                                                                    | s and add any new GLs as needed.<br>e top of the screen.                                                                    | Y                                                       | 5                                                   | 5                                                         | 5                                                | 5                                                              |                                       |

| Τοοί | Task                                                                                                    | Rate each item on a scale of 1-5.(5 = highest, 1 = lowest)5Extremely4Very3Somewhat2Slightly1Not at allN/ANot applicable | <ul> <li>Did you complete</li> <li>the task?</li> </ul> | How easy was<br>the task? | Are you satisfied<br>G1 with the results<br>you received? | How helpful<br>G-T will the task be<br>to staff? | How likely are you<br>G-<br>to perform the<br>task after beta? | Comments/<br>Explanation of<br>Rating                                                                                                    |
|------|----------------------------------------------------------------------------------------------------|----------------------------------------------------------------------------------------------------|---------------------------------------------------------|---------------------------|-----------------------------------------------------------|--------------------------------------------------|----------------------------------------------------------------|----------------------------------------------------------------------------------------------------|
| 176  | Review your branch office con<br>description and address if nee<br>current branches or change ot<br>processing) | ded. (Do not suspend or delete                                                                                          | Y                                                       | 5                         | 5                                                         | 5                                                | 5                                                              |                                                                                                    |
| 1773 | Access new tool and add budg                                                                                    | et groups as needed.                                                                                                    | Y                                                       | 5                         | 5                                                         | 5                                                | 5                                                              |                                                                                                    |
| 60   | Use the new search feature or<br>BOTH debit and credit amount                                                   | general ledger inquiry to look for<br>s with a various criteria.                                                        | Y                                                       | 5                         | 3                                                         | 3                                                | 3                                                              | The debit and credit filter feature would be<br>more helpful if there was an option to view<br>both debits and credits for a specific amount<br>together.                                                                                                    |
| 60   | already posted to G/L" and "N                                                                                   | ew, select the options for "Entries<br>onth-end G/L account balances". On<br>ch option for <b>both</b> debit and credit | Y                                                       | 5                         | 3                                                         | 3                                                | 3                                                              | I don't know that we have a need for month end<br>figures broken down by branch. I don't think we will<br>use the "J/E generated but not yet posted" feature,<br>either. The debit and credit filter feature would be<br>more helpful if there was an option to view both debits<br>and credits for a specific amount together. |
| 998  |                                                                                                    | n invoices. Confirm the content and nter the invoice to see the detail                                                  | N                                                       |                           |                                                           |                                                  |                                                                |                                                                                                    |
| 998  |                                                                                                    | enhanced tool. Use the features to<br>cable, re-order the sequence, insert<br>ts including the total invoice.           | N                                                       |                           |                                                           |                                                  |                                                                |                                                                                                    |

| Tool | (5<br>5<br>4<br>3<br>2<br>1                                                                                                    | ach item on a scale of 1-5.<br>= highest, 1 = lowest)<br>Extremely<br>Very<br>Somewhat<br>Slightly<br>Not at all<br>Not applicable | <ul> <li>Did you complete</li> <li>the task?</li> </ul> | How easy was<br>the task? | Are you satisfied<br>G- with the results<br>you received? | How helpful<br>G- will the task be<br>to staff? | How likely are you<br>G- to perform the<br>task after beta? | Comments/<br>Explanation of<br>Rating |
|------|----------------------------------------------------------------------------------------------------|----------------------------------------------------------------------------------------------------|---------------------------------------------------------|---------------------------|-----------------------------------------------------------|-------------------------------------------------|-------------------------------------------------------------|---------------------------------------|
| 998  | Create templates for recurring invoices<br>re-enter all the data every time. To do<br>the vendor and then check the templat<br>has outstanding invoices, you can take<br>on the vendor screen. Verify that the te<br>correctly when viewing items for that v | so, enter new invoice, select<br>e flag. If the vendor already<br>the "New Template" option<br>emplate flag displays               | N                                                       |                           |                                                           |                                                 |                                                             |                                       |
| 998  | Use the new template option to create<br>up a template, use the copy feature to<br>make the necessary adjustments.                                                                                                    |                                                                                                    | N                                                       |                           |                                                           |                                                 |                                                             |                                       |
| 1900 | If your credit union uses a CU credit car<br>this tool to set up a clearing GL so that<br>account can be expensed to vendors an<br>card instead of printing a check.                                                                                         | payments to the credit card                                                                                                    | N                                                       |                           |                                                           |                                                 |                                                             |                                       |
| 1032 | Once the configuration above is comple<br>Accounts Payable payment to a credit u<br>the purchases from individual vendors.<br>and credit card payment information to                                                                                         | nion credit card and record<br>Enter payment information                                                                           | N                                                       |                           |                                                           |                                                 |                                                             |                                       |
| 990  | Verify the payment history to each vent<br>previous payment from tool 1032 to ve<br>accurately.                                                                                                    | •                                                                                                    | Ν                                                       |                           |                                                           |                                                 |                                                             |                                       |

| Tool | Task                                                          | Rate each item on a scale of 1-5.(5 = highest, 1 = lowest)5Extremely4Very3Somewhat2Slightly1Not at allN/ANot applicable | <ul> <li>Did you complete</li> <li>the task?</li> </ul> | 다 How easy was<br>너 the task? | Are you satisfied<br>G- with the results<br>you received? | How helpful<br>G- will the task be<br>to staff? | How likely are you<br>너 to perform the<br>task after beta? | Comments/<br>Explanation of<br>Rating                                                                                                    |
|------|---------------------------------------------------------------|----------------------------------------------------------------------------------------------------|---------------------------------------------------------|-------------------------------|-----------------------------------------------------------|-------------------------------------------------|------------------------------------------------------------|----------------------------------------------------------------------------------------------------|
| 73   | Use the new copy feature to re recurring and have the same in | cord information on wires that are formation as previous wires.                                                         |                                                         |                               |                                                           |                                                 |                                                            | N/A - I don't know that Accounting would<br>use this – it sounds like a Retail function to<br>me? Unless we can test with an incoming<br>wire to see what changed in beta |
| 981  | Go to the wire tracking option each column.                   | to review the new sort options for                                                                                      | Y                                                       | 5                             | 5                                                         | 5                                               | 5                                                          | Sorting is helpful. Clicking on "Show<br>Pending" just brought me back to the home<br>screen, though. I am unsure of the intended<br>function.                            |

We are excited for the enhancements to the member verification/authentication within OLB!

While the check hold features in this release are exciting, the cu does not utilize the automatic check hold process for our tellers.

## **Beta Test Checklist**

Please complete and score each task and note any comments you may have regarding each task.

|               | ete and score each task a<br>Credit Union Name:<br>Primary Contact Name:<br>ry Contact Phone Number:                                                                | nd note any comments you may i<br>Parkside Credit Union<br>Heathor Balazy<br>734.525.0700 X 1200                        | have reg                                                |                           | each tasi                                                | ς.                                             |                                                            | improvements of<br>release 23.05!                                                         |
|---------------|----------------------------------------------------------------------------------------------------|----------------------------------------------------------------------------------------------------|---------------------------------------------------------|---------------------------|----------------------------------------------------------|------------------------------------------------|------------------------------------------------------------|-------------------------------------------------------------------------------------------|
| Tool          | Task                                                                                                    | Rate each item on a scale of 1-5.(5 = highest, 1 = lowest)5Extremely4Very3Somewhat2Slightly1Not at allN/ANot applicable | <ul> <li>Did you complete</li> <li>the task?</li> </ul> | How easy was<br>the task? | Are you satisfied<br>, with the results<br>you received? | How helpful<br>G will the task be<br>to staff? | How likely are you<br>G to perform the<br>task after beta? | Comments/<br>Explanation of<br>Rating                                                     |
| MEMBER FACING |                                                                                                    |                                                                                                    |                                                         |                           |                                                          |                                                |                                                            |                                                                                           |
| Sample tool   | Sample task                                                                                                    |                                                                                                    | Y                                                       | 3                         | 2                                                        | 4                                              | 5                                                          | <i>This feature will really make processing much easier for tellers.</i>                  |
| 569           | Update the option for allowin<br>option <b>Direct Update with tw</b>                                                                                                | ng personal information to the new<br><b>vo factor (text/email)</b> .                                                   | Y                                                       | 3                         | 3                                                        | 5                                              | 5                                                          |                                                                                           |
| lt's Me 247   | Login to Online Banking and navigate to the Personal Information<br>Page. Ensure all phone numbers and email are listed as options to<br>receive the one-time code. |                                                                                                    | Y                                                       | 4                         | 4                                                        | 5                                              | 5                                                          |                                                                                           |
| lt's Me 247   | Walk through the 2 Factor process using both text and email and<br>update Personal Information and ensure the information is<br>updated properly                    |                                                                                                    | Y                                                       | 5                         | 5                                                        | 5                                              | 5                                                          | Still awaiting email authentication, only texting worked, turned off till that is enabled |
| lt's Me 247   | Verify that all products configured in the rate boards continue to show in online banking                                                                           |                                                                                                    |                                                         |                           |                                                          |                                                |                                                            | Don't have Bizlink247                                                                     |

Thank you for helping us verify the software

| Tool        | Task                                                                                                    | Rate each item on a scale of 1-5.(5 = highest, 1 = lowest)5Extremely4Very3Somewhat2Slightly1Not at allN/ANot applicable                                     | <ul> <li>Did you complete</li> <li>the task?</li> </ul> | How easy was<br>the task? | Are you satisfied<br>Great with the results<br>you received? | How helpful<br>G- will the task be<br>to staff? | How likely are you<br>너 to perform the<br>task after beta? | Comments/<br>Explanation of<br>Rating    |
|-------------|----------------------------------------------------------------------------------------------------|----------------------------------------------------------------------------------------------------|---------------------------------------------------------|---------------------------|--------------------------------------------------------------|-------------------------------------------------|------------------------------------------------------------|------------------------------------------|
| 506         | -                                                                                                    | nat the settings for online banking<br>es are still configured as expected                                                                                  | Y                                                       | 4                         | 4                                                            | 4                                               | 4                                                          |                                          |
| 470         | On first day of release, verify that the settings for online banking access for loans are still configured as expected                                                                                                    |                                                                                                    |                                                         | 4                         | 4                                                            | 4                                               | 4                                                          |                                          |
| lt's Me247  | If possible and you have configured share draft secured loans<br>during the beta period, access from Online Banking, confirm that<br>online Share Draft Loan can be selected. Continue through the loan<br>process and confirm the maximum amount allowed matches the<br>available balance on the draft account. Confirm the limits of the<br>loan match what is configured in the loan product. Finalize the loan<br>through Online banking process, in CUBASE confirm the loan was<br>created. |                                                                                                    |                                                         |                           |                                                              |                                                 |                                                            | This is not a product we currently offer |
| LENDING     |                                                                                                    |                                                                                                    | <u> </u>                                                |                           |                                                              |                                                 |                                                            |                                          |
| 659         | numbers. If you don't need to have a loan category with a sm                                                                                                    | ces, try the new flag to mask account<br>print statements for members, but<br>all group of loans that could be<br>e to review the printed results as<br>on. | Y                                                       | 4                         | 4                                                            | 4                                               | 4                                                          |                                          |
| 119 and 570 | If you have any deferred gover<br>deferred loan suffix to the orig<br>Confirm that any added suffix<br>participation loan via Tool 570                                                                                                    | inal participation loan record.                                                                                                    | N                                                       |                           |                                                              |                                                 |                                                            | No deferred government back loans        |

| ΤοοΙ | Task                                                                                                    | Rate each item on a scale of 1-5.(5 = highest, 1 = lowest)5Extremely4Very3Somewhat2Slightly1Not at allN/ANot applicable                                                                                                    | <ul> <li>Did you complete</li> <li>the task?</li> </ul> | How easy was<br>the task? | Are you satisfied<br>G- with the results<br>you received? | How helpful<br>G- will the task be<br>to staff? | How likely are you<br>너 to perform the<br>task after beta? | Comments/<br>Explanation of<br>Rating |
|------|----------------------------------------------------------------------------------------------------|----------------------------------------------------------------------------------------------------|---------------------------------------------------------|---------------------------|-----------------------------------------------------------|-------------------------------------------------|------------------------------------------------------------|---------------------------------------|
| 297  | selected Loan Categories or se<br>If Loan Categories selected – c<br>categories that allow escrow a<br>If DIVAPL selected– confirm th<br>products.<br>Confirm that only 1 selection of<br>category or DIVAPL).                                                   | onfirm the lookup only returns those<br>accounts.<br>In lookup only shows escrow<br>can be used (individual account, loan<br>dow is presented and correctly                                                                                                    | N                                                       |                           |                                                           |                                                 |                                                            |                                       |
| 297  | the available functions onscree<br>View History – will bring you to<br>View Project – will bring you to<br>Member Inquiry – will take yo<br>View Escrow Record will take yo<br>Record screen.<br>Exclude – temporarily remove<br>Select Refresh to return record | o the Historical data for the analysis.<br>o the Projected data for the analysis.<br>u to the Member Inquiry screen.<br>you to the Escrow Disbursement<br>s the record from the dashboard.<br>d onscreen.<br>current PITI Payment (Old payment)<br>ht (New payment) | N                                                       |                           |                                                           |                                                 |                                                            |                                       |

| Tool        | Task                                                                                                    | Rate each item on a scale of 1-5.(5 = highest, 1 = lowest)5Extremely4Very3Somewhat2Slightly1Not at allN/ANot applicable | <ul> <li>Did you complete</li> <li>the task?</li> </ul> | L How easy was<br>G the task? | Are you satisfied<br>Grim with the results<br>you received? | How helpful<br>5- will the task be<br>to staff? | How likely are you<br>G to perform the<br>task after beta? | Comments/<br>Explanation of<br>Rating                                                                         |
|-------------|----------------------------------------------------------------------------------------------------|----------------------------------------------------------------------------------------------------|---------------------------------------------------------|-------------------------------|-------------------------------------------------------------|-------------------------------------------------|------------------------------------------------------------|----------------------------------------------------------------------------------------------------|
| 297         | If you have reason to prepare<br>Confirm that the Printer option<br>Change fields are enabled.<br>Confirm that a confirmation w<br>Review the new PESCAN and P<br>matches the escrow analysis s | ns and Member Payment Date<br>indow is presented.<br>ESCAC reports confirm information                                  | N                                                       |                               |                                                             |                                                 |                                                            |                                                                                                    |
| 476         | -                                                                                                    | the written off loan dashboard for<br>s in a specific time period. Try each<br>ecovery amounts.                         | Y                                                       | 3                             | 3                                                           | 3                                               | 3                                                          |                                                                                                    |
| 476         | -                                                                                                    | with your 5300 reporting for<br>save a copy for future reference.<br>the filters to make sure they saved as             | N                                                       |                               |                                                             |                                                 |                                                            | We don't use this report for 5300, may<br>start if we can get figures in order. Hasn't<br>been used properly. |
| 1340        | If possible, create a 1Click offe<br>offer. Confirm that only those<br>Underwriting authority are pre                                                                                           |                                                                                                    | N                                                       |                               |                                                             |                                                 |                                                            |                                                                                                    |
| 2           | Confirm that the assigned app<br>1Click offer details.                                                                                                    | roval ID appears when viewing the                                                                                       | N                                                       |                               |                                                             |                                                 |                                                            |                                                                                                    |
| Notify CU*A |                                                                                                    | et up the ability to use the request<br>ing workflow (this is also in the                                               |                                                         |                               |                                                             |                                                 |                                                            | We use Sync1 LOS                                                                                              |

| ΤοοΙ                                                           | Task                                                            | Rate each item on a scale of 1-5.(5 = highest, 1 = lowest)5Extremely4Very3Somewhat2Slightly1Not at allN/ANot applicable                    | <ul> <li>Did you complete</li> <li>the task?</li> </ul> | L How easy was<br>G the task? | Are you satisfied<br>G-1 with the results<br>you received? | How helpful<br>G1 will the task be<br>to staff? | How likely are you<br>G to perform the<br>task after beta? | Comments/<br>Explanation of<br>Rating                                    |
|----------------------------------------------------------------|-----------------------------------------------------------------|----------------------------------------------------------------------------------------------------|---------------------------------------------------------|-------------------------------|------------------------------------------------------------|-------------------------------------------------|------------------------------------------------------------|--------------------------------------------------------------------------|
| 2                                                              | loan application, if there are d<br>borrower/co-borrower, reque | st documents via the request button.<br>to be done with Imaging prior to this                                                              | Y                                                       | 4                             | 4                                                          | 4                                               | 4                                                          | Worked well, especially pushing to IDOC vault                            |
| Contact CU*A for<br>setup of Share Draft<br>secured loan forms | If you want to offer share draf<br>agreement, contact LenderVP, | t secured loans with a loan<br>/Imaging to configure the form.                                                                             |                                                         |                               |                                                            |                                                 |                                                            |                                                                          |
| 777                                                            | •                                                               | ed lending with a new or unique<br>the loan product, interest rate                                                                         |                                                         |                               |                                                            |                                                 |                                                            |                                                                          |
| EFT                                                            | I                                                               |                                                                                                    | 1                                                       |                               |                                                            |                                                 |                                                            |                                                                          |
| 11                                                             |                                                                 | porarily raise debit card sig and PIN<br>oproved employee accounts and have<br>orary limit amount.                                         | Y                                                       | 5                             | 5                                                          | 5                                               | 5                                                          | Love this update. All staff love this update!                            |
| 11                                                             | When time period expires, ver limit after the first purchase.   | ify that limit is set back to original                                                                                                    | Y                                                       | 5                             | 5                                                          | 5                                               | 5                                                          |                                                                          |
| 1024                                                           | be used with a credit card cash                                 | MCC groups for your credit union to<br>aback program. You can start by<br>groups and adjust as desired or you<br>ose your own set of codes | N                                                       |                               |                                                            |                                                 |                                                            | Do not currently have cashback program<br>but opportunity for the future |

| <b>Tool</b> | your MCC groups configured a                                                                                                    | Rate each item on a scale of 1-5.<br>(5 = highest, 1 = lowest)5Extremely4Very3Somewhat2Slightly1Not at allN/ANot applicable                                | Z → Did you complete<br>Z the task? | How easy was<br>the task? | Are you satisfied<br>C- with the results<br>you received? | How helpful<br>5- will the task be<br>to staff? | How likely are you<br>5 to perform the<br>task after beta? | Comments/<br>Explanation of<br>Rating |
|-------------|----------------------------------------------------------------------------------------------------|----------------------------------------------------------------------------------------------------|-------------------------------------|---------------------------|-----------------------------------------------------------|-------------------------------------------------|------------------------------------------------------------|---------------------------------------|
| 1330        |                                                                                                    | n is not attached to a loan category                                                                                                    | IN .                                |                           |                                                           |                                                 |                                                            |                                       |
| 1550        | Use the expense estimator on existing or new CC Cash Back<br>program codes to determine expense based on various<br>configurations. You can vary the rate, the MCC group, minimum<br>and maximum amounts, and selected loan categories. If you have<br>an existing program, you can also use this estimator on accounts<br>already enrolled. WARNING: If you are creating a program only to<br>verify the estimator, it's best to delete the program before month<br>end or make sure it's in suspended status to make it evident it's not |                                                                                                    |                                     |                           |                                                           |                                                 |                                                            |                                       |
| 458         | loan category, enter the progr<br>configuration. At month end, r<br>month to verify expected resu                                                                                                    | Credit Card Cash back program for a<br>am code into the loan category<br>review reports on the first of the<br>lts.<br>ot be taken if you are not ready to | N                                   |                           |                                                           |                                                 |                                                            |                                       |
| Before EOM  | maintenance, you may want to                                                                                                    | e Credit Card Cash back program<br>o delete any fictitious or testing<br>n print on your reports. This will also<br>o products in error.                   | N                                   |                           |                                                           |                                                 |                                                            |                                       |

| Tool                      | Task                                                                                                    | Rate each item on a scale of 1-5.(5 = highest, 1 = lowest)5Extremely4Very3Somewhat2Slightly1Not at allN/ANot applicable | <ul> <li>Did you complete</li> <li>the task?</li> </ul> | L How easy was<br>G the task? | Are you satisfied<br>너 with the results<br>you received? | How helpful<br>G will the task be<br>to staff? | How likely are you<br>G-<br>to perform the<br>task after beta? | Comments/<br>Explanation of<br>Rating                            |
|---------------------------|----------------------------------------------------------------------------------------------------|----------------------------------------------------------------------------------------------------|---------------------------------------------------------|-------------------------------|----------------------------------------------------------|------------------------------------------------|----------------------------------------------------------------|------------------------------------------------------------------|
| First of Month<br>reports | If you have an existing or new review the month end reports                                                                                                    | program for credit card cash back,<br>to verify expected results.                                                       | N                                                       |                               |                                                          |                                                |                                                                |                                                                  |
| TELLER/M                  | EMBER SERVIC                                                                                                    | E                                                                                                    |                                                         |                               |                                                          |                                                |                                                                |                                                                  |
| Inquiry/Phone/Other       | When using the tracker review from multiple access points, note that the sort now shows the most recent entries first.                                                                                        |                                                                                                    | Y                                                       | 5                             | 5                                                        | 5                                              | 5                                                              | This has been so helpful to our call center and frontline staff. |
| Notify CU*A               | Notify us if you would like to set a different hold for business or<br>payroll checks deposited with national shared branching. Confirm<br>that the holds processed are held for the expected number of days. |                                                                                                    |                                                         |                               |                                                          |                                                |                                                                |                                                                  |
| 3                         |                                                                                                    | tice the new option for marketing<br>left. Check this box if you would like<br>vorkflow.                                | Y                                                       | 5                             | 5                                                        | 5                                              | 5                                                              | This has been very helpful                                       |
| 3                         |                                                                                                    | ount, note the MICR line displaying on<br>y of the MICR for your credit union                                           | Y                                                       | 4                             | 4                                                        | 4                                              | 4                                                              |                                                                  |

| Tool                 | Task                                                                                             | Rate each item on a scale of 1-5.<br>(5 = highest, 1 = lowest)5Extremely4Very3Somewhat2Slightly1Not at allN/ANot applicable                                                              | <ul> <li>Did you complete</li> <li>the task?</li> </ul> | 1-T How easy was<br>5-t the task? | Are you satisfied<br>G-1 with the results<br>you received? | How helpful<br>G-1 will the task be<br>to staff? | How likely are you<br>G- to perform the<br>task after beta? | Comments/<br>Explanation of<br>Rating |
|----------------------|--------------------------------------------------------------------------------------------------|----------------------------------------------------------------------------------------------------|---------------------------------------------------------|-----------------------------------|------------------------------------------------------------|--------------------------------------------------|-------------------------------------------------------------|---------------------------------------|
| Inquiry/Phone        | Lending on Reputation (CLR).<br>"Decision Advice." If possible,<br>Codes configured by your Crea | nts for advice based on Consumer<br>These can be found in the new tab<br>use "Get Advice" to see available CLR<br>dit Union. To View results of the CLR<br>confirm the results show when | N                                                       |                                   |                                                            |                                                  |                                                             | Not currently using, but may add soon |
| 1                    | Lending on Reputation (CLR).<br>"Decision Advice". If possible,<br>Codes configured by your Crea | nts for advice based on Consumer<br>These can be found in the new tab<br>use "Get Advice" to see available CLR<br>dit Union. To View results of the CLR<br>confirm the results show when |                                                         |                                   |                                                            |                                                  |                                                             |                                       |
| 3                    | Check out the new CLR access process.                                                            | also added to the account opening                                                                                                    |                                                         |                                   |                                                            |                                                  |                                                             |                                       |
| Inquiry/Phone/Teller |                                                                                                  | nt status showing on the screen<br>king button. The status here can be<br>o shows the status.                                                                                            | Y                                                       | 5                                 | 5                                                          | 5                                                | 5                                                           |                                       |
| Inquiry/Phone/Teller |                                                                                                  | on the participation/products tab<br>if active. You can verify the data<br>bl 14                                                                                                    | Y                                                       | 5                                 | 5                                                          | 5                                                | 5                                                           |                                       |

| Tool   | Task                                                      | Rate each item on a scale of 1-5.<br>(5 = highest, 1 = lowest)5Extremely4Very3Somewhat2Slightly1Not at allN/ANot applicable                | <ul> <li>✓ Did you complete</li> <li>Z the task?</li> </ul> | -F How easy was<br>G the task? | Are you satisfied<br>G with the results<br>you received? | How helpful<br>G will the task be<br>to staff? | How likely are you<br>G- to perform the<br>task after beta? | Comments/<br>Explanation of<br>Rating |
|--------|-----------------------------------------------------------|----------------------------------------------------------------------------------------------------|-------------------------------------------------------------|--------------------------------|----------------------------------------------------------|------------------------------------------------|-------------------------------------------------------------|---------------------------------------|
| Teller | large check amounts (see the on accounts. Make sure holds | e to configure additional holds on<br>Management section), review holds<br>are following the configured<br>e newly configured large dollar | N                                                           |                                |                                                          |                                                |                                                             |                                       |
| Teller | Review check hold information are displaying correctly.   | n printing on receipts. Make sure they                                                                                                    |                                                             |                                |                                                          |                                                |                                                             |                                       |
| 341    | for accuracy. If importing a ba                           | late in when doing a direct mail post<br>tch, verify the additional hold days<br>newly configured large dollar amount                      |                                                             |                                |                                                          |                                                |                                                             |                                       |
| RDC    | Verify deposit holds placed on                            | RDC deposits.                                                                                                    |                                                             |                                |                                                          |                                                |                                                             |                                       |
| АТМ    | Verify deposit holds placed ag                            | ainst ATM deposits for accuracy.                                                                                                    |                                                             |                                |                                                          |                                                |                                                             |                                       |

| Tool                                      | Task                                                                                  | Rate each item on a scale of 1-5.(5 = highest, 1 = lowest)5Extremely4Very3Somewhat2Slightly1Not at allN/ANot applicable | <ul> <li>Did you complete</li> <li>the task?</li> </ul> | How easy was<br>the task? | Are you satisfied<br>G1 with the results<br>you received? | How helpful<br>G-T will the task be<br>to staff? | How likely are you<br>G to perform the<br>task after beta? | Comments/<br>Explanation of<br>Rating                          |
|-------------------------------------------|---------------------------------------------------------------------------------------|----------------------------------------------------------------------------------------------------|---------------------------------------------------------|---------------------------|-----------------------------------------------------------|--------------------------------------------------|------------------------------------------------------------|----------------------------------------------------------------|
| 919                                       | Remove an uncollected hold fi<br>removed by looking at availab                        | rom an account. Verify the hold was<br>le funds.                                                                        | Y                                                       | 4                         | 4                                                         | 4                                                | 4                                                          |                                                                |
| Inquiry / Phone Op –<br>uncollected funds | Verify the Reg CC deposit amount was released after the configured number of days.    |                                                                                                    |                                                         | 4                         | 4                                                         | 4                                                | 4                                                          |                                                                |
| 1600                                      | If enabled, have a teller (or tellers) print a user defined check from Xpress Teller. |                                                                                                    |                                                         |                           |                                                           |                                                  |                                                            | No Xpress teller at this time                                  |
| 1600                                      | If enabled, have a teller or tellers print a check to another branch.                 |                                                                                                    |                                                         |                           |                                                           |                                                  |                                                            | I love this option but not configured for<br>xpress teller yet |
| MANAGEM                                   | ENT                                                                                   |                                                                                                    |                                                         |                           | I                                                         |                                                  |                                                            |                                                                |
| 1033                                      | Use this new option to see the your credit union                                      | list of processors and services for                                                                                     | Y                                                       | 5                         | 5                                                         | 5                                                | 5                                                          |                                                                |

| Tool | Task                                                                                                    | Rate each item on a scale of 1-5.<br>(5 = highest, 1 = lowest)<br>5 Extremely<br>4 Very<br>3 Somewhat<br>2 Slightly<br>1 Not at all<br>V/A Not applicable | <ul> <li>Did you complete</li> <li>the task?</li> </ul> | ר How easy was<br>לי the task? | Are you satisfied<br>with the results<br>you received? | How helpful<br>G- will the task be<br>to staff? | How likely are you<br>너 to perform the<br>task after beta? | Comments/<br>Explanation of<br>Rating                |
|------|----------------------------------------------------------------------------------------------------|----------------------------------------------------------------------------------------------------|---------------------------------------------------------|--------------------------------|--------------------------------------------------------|-------------------------------------------------|------------------------------------------------------------|------------------------------------------------------|
| 849  | Review your check holds and if po<br>will set additional days for check a<br>amount threshold in the automat     | amounts above a large dollar                                                                                                    | N                                                       |                                |                                                        |                                                 |                                                            | I can try this out and test, have not done so<br>yet |
| 355  | If possible, add an additional num<br>amounts above a large dollar amo                                           |                                                                                                    |                                                         |                                |                                                        |                                                 |                                                            |                                                      |
| 323  | If possible, configure a new check                                                                               | type for use in Xpress teller.                                                                                                    |                                                         |                                |                                                        |                                                 |                                                            |                                                      |
| 326  | If you are able to configure a new<br>defined check type to existing prin<br>tellers can print to these devices. |                                                                                                    |                                                         |                                |                                                        |                                                 |                                                            |                                                      |

| Tool | Task                                                                                        | Rate each item on a scale of 1-5.<br>(5 = highest, 1 = lowest)5Extremely4Very3Somewhat2Slightly1Not at allN/ANot applicable | <ul> <li>Did you complete</li> <li>the task?</li> </ul> | -L How easy was<br>G the task? | Are you satisfied<br>G with the results<br>you received? | How helpful<br>G will the task be<br>to staff? | How likely are you<br>G to perform the<br>task after beta? | Comments/<br>Explanation of<br>Rating |
|------|---------------------------------------------------------------------------------------------|----------------------------------------------------------------------------------------------------|---------------------------------------------------------|--------------------------------|----------------------------------------------------------|------------------------------------------------|------------------------------------------------------------|---------------------------------------|
| 1775 | •                                                                                           | llers to print user-defined checks<br>em use the function to verify the                                                     | N                                                       |                                |                                                          |                                                |                                                            | No Xpress teller                      |
| 1775 | If possible, allow tellers to print checks/money orders at other branch locations.          |                                                                                                    |                                                         |                                |                                                          |                                                |                                                            | No Xpress Teller                      |
| 777  | Choose a product and check th<br>enrollment to make it a part of                            |                                                                                                    | Y                                                       | 5                              | 5                                                        | 5                                              | 5                                                          |                                       |
| 3    | Have employees open an accound default the marketing club proposes the screen as indicated. | unt where the product is set to<br>mpt. Make sure it defaults to Y and                                                      | Y                                                       | 5                              | 5                                                        | 5                                              | 5                                                          |                                       |

| Tool                    | Task                                                                                                    | Rate each item on a scale of 1-5.(5 = highest, 1 = lowest)5Extremely4Very3Somewhat2Slightly1Not at allN/ANot applicable | <ul> <li>Did you complete</li> <li>the task?</li> </ul> | 1-T How easy was<br>5-t the task? | Are you satisfied<br>G-T with the results<br>you received? | How helpful<br>G-1 will the task be<br>to staff? | How likely are you<br>ch to perform the<br>task after beta? | Comments/<br>Explanation of<br>Rating                                                    |
|-------------------------|----------------------------------------------------------------------------------------------------|----------------------------------------------------------------------------------------------------|---------------------------------------------------------|-----------------------------------|------------------------------------------------------------|--------------------------------------------------|-------------------------------------------------------------|------------------------------------------------------------------------------------------|
| 3                       | For products not configured w<br>that the account opening flow<br>unchecked.                                                                               | ith the marketing club prompt, verify is defaults with the checkbox                                                     | Y                                                       | 5                                 | 5                                                          | 5                                                | 5                                                           |                                                                                          |
| 963 (or 777)            | Review the savings/checking product configuration and look at the new structure of the screen where account information is separated into a separate tab.  |                                                                                                    |                                                         | 4                                 | 4                                                          | 4                                                | 4                                                           |                                                                                          |
| Notify CU*A             | Contact the Imaging team to set up the ability to use the request<br>forms functionality in the lending workflow (this is also in the<br>Lending section). |                                                                                                    |                                                         |                                   |                                                            |                                                  |                                                             |                                                                                          |
| <u>ВАСК ОГГ</u><br>1874 | Work your invalid accounts fro                                                                                                    | om this new dashboard instead of the<br>print the PACHSU report if you like for<br>rence).                              | Y                                                       | 4                                 | 3                                                          | 4                                                | 5                                                           | Tool works great but does not allow for<br>NOC's to be completed within the same<br>tool |
| 202                     | Review your Chart of Accounts<br>Use the search functions at the                                                                                           | s and add any new GLs as needed.<br>e top of the screen.                                                                | Y                                                       | 4                                 | 4                                                          | 4                                                | 4                                                           |                                                                                          |

| Tool | Task                                                                                                    | Rate each item on a scale of 1-5.(5 = highest, 1 = lowest)5Extremely4Very3Somewhat2Slightly1Not at allN/ANot applicable | <ul> <li>✓ Did you complete</li> <li>∠ the task?</li> </ul> | How easy was<br>the task? | Are you satisfied<br>Great the results<br>you received? | How helpful<br>5-1 will the task be<br>to staff? | How likely are you<br>G1 to perform the<br>task after beta?                                                                                            | Comments/<br>Explanation of<br>Rating                                                                                                    |
|------|----------------------------------------------------------------------------------------------------|----------------------------------------------------------------------------------------------------|-------------------------------------------------------------|---------------------------|---------------------------------------------------------|--------------------------------------------------|----------------------------------------------------------------------------------------------------|----------------------------------------------------------------------------------------------------|
| 176  |                                                                                                    | figurations and update branch<br>ded. (Do not suspend or delete<br>her fields as this may affect                        | Y                                                           | 5                         | 5                                                       | 5                                                | 5                                                                                                    |                                                                                                    |
| 1773 | Access new tool and add budget groups as needed.                                                                                                    |                                                                                                    |                                                             | 5                         | 5                                                       | 5                                                | 5                                                                                                    | This tool is used monthly to review<br>previous subsidiary entries, it is very easy<br>to use                                               |
| 60   | Use the new search feature on general ledger inquiry to look for BOTH debit and credit amounts with a various criteria.                                                                                                    |                                                                                                    |                                                             | 4                         | 4                                                       | 5                                                | 5                                                                                                    | When searching for previous JE's this tool is very handy. The only issue is that you have to page up to see the entire entry                |
| 60   | Select a G/L with a batch to view, select the options for "Entries<br>already posted to G/L" and "Month-end G/L account balances". On<br>the next page try the new search option for <b>both</b> debit and credit<br>items. |                                                                                                    |                                                             | 5                         | 3                                                       | 3                                                | 4                                                                                                    |                                                                                                    |
| 998  | Take the tool to review all open invoices. Confirm the content and number of items per vendor. Enter the invoice to see the detail items.                                                                                   |                                                                                                    |                                                             | 3                         | 4                                                       | 4                                                | 5                                                                                                    | Would like to see a "back" button once in<br>the invoice screen. I've been booted out<br>several times when viewing individual<br>invoices. |
| 998  | Create new invoices using the add multiple expenses as appl or delete lines and verify resul                                                                                                    | Y                                                                                                    | 3                                                           | 3                         | 4                                                       | 5                                                | When entering a credit, a warning to check<br>the credit box would be helpful. Also, a<br>back button would alleviate being kicked<br>out of the tool. |                                                                                                    |

| Tool | Task                                                             | Rate each item on a scale of 1-5.<br>(5 = highest, 1 = lowest)5Extremely4Very3Somewhat2Slightly1Not at allN/ANot applicable                                                                       | <ul> <li>Did you complete</li> <li>the task?</li> </ul> | T How easy was<br>G the task? | Are you satisfied<br>G-T with the results<br>you received? | How helpful<br>G- will the task be<br>to staff? | How likely are you<br>G to perform the<br>task after beta? | Comments/<br>Explanation of<br>Rating                                                                                                    |
|------|------------------------------------------------------------------|----------------------------------------------------------------------------------------------------|---------------------------------------------------------|-------------------------------|------------------------------------------------------------|-------------------------------------------------|------------------------------------------------------------|----------------------------------------------------------------------------------------------------|
| 998  | re-enter all the data every tim<br>the vendor and then check the | g invoices so that you do not have to<br>e. To do so, enter new invoice, select<br>e template flag. If the vendor already<br>can take the "New Template" option<br>hat the template flag displays | Y                                                       | 5                             | 4                                                          | 3                                               | 3                                                          | It is easy to use. I'm not sure how often I<br>would use this because the information<br>varies greatly on monthly invoices for the<br>most part. |
| 998  |                                                                  | to create a new invoice. After setting<br>vature to start the new entry and<br>nts.                                                                                                    | Y                                                       | 5                             | 5                                                          | 4                                               | 4                                                          | This works very well. I cannot delete a template and I would like to see this as an option.                                                       |
| 1900 | this tool to set up a clearing G                                 | credit card account for expenses, use<br>L so that payments to the credit card<br>endors and paid directly to the credit<br>k.                                                                    | N                                                       |                               |                                                            |                                                 |                                                            |                                                                                                    |
| 1032 | Accounts Payable payment to                                      | is complete, use this tool to make an<br>a credit union credit card and record<br>vendors. Enter payment information<br>mation to post.                                                           | N                                                       |                               |                                                            |                                                 |                                                            |                                                                                                    |
| 990  |                                                                  | each vendor processed on the<br>032 to verify that the history displays                                                                                                    | Y                                                       | 5                             | 5                                                          | 5                                               | 5                                                          | This works very well                                                                                                    |

| Tool      | Task                                                                                                    | Rate each item on a scale of 1-5.(5 = highest, 1 = lowest)5Extremely4Very3Somewhat2Slightly1Not at allN/ANot applicable | <ul> <li>Did you complete</li> <li>the task?</li> </ul> | 다 How easy was<br>더 the task? | Are you satisfied<br>G with the results<br>you received? | How helpful<br>G- will the task be<br>to staff? | How likely are you<br>너 to perform the<br>task after beta? | Comments/<br>Explanation of<br>Rating |
|-----------|----------------------------------------------------------------------------------------------------|----------------------------------------------------------------------------------------------------|---------------------------------------------------------|-------------------------------|----------------------------------------------------------|-------------------------------------------------|------------------------------------------------------------|---------------------------------------|
| 73        | Use the new copy feature to record information on wires that are recurring and have the same information as previous wires. |                                                                                                    |                                                         | 3                             | 3                                                        | 3                                               | 3                                                          |                                       |
| 981       | Go to the wire tracking option to review the new sort options for each column.                                              |                                                                                                    |                                                         | 4                             | 4                                                        | 4                                               | 4                                                          |                                       |
| GENERAL ( | СОММЕNТS                                                                                                    |                                                                                                    |                                                         |                               |                                                          |                                                 |                                                            |                                       |